## Instructions using BIM files

VDL parts are available on the Live portal: <u>VDL - Download 3D CAD Models for free | 3Dfindit</u> and also in the BIM Plugin: <u>BIMcatalogs.net Plugin</u>

When you have selected a part and a size, make sure you select the Architecture version of the part:

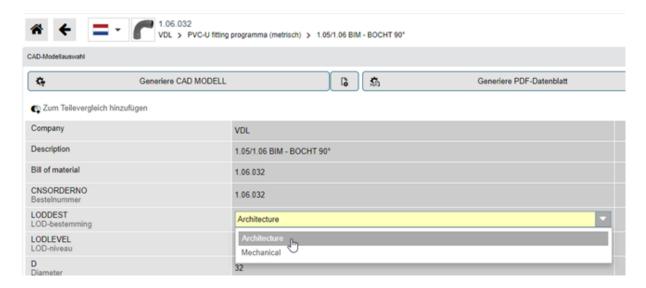

Depending whether you use the portal or the plugin, download the part and load it into your BIM system or insert it seamless into your current BIM project:

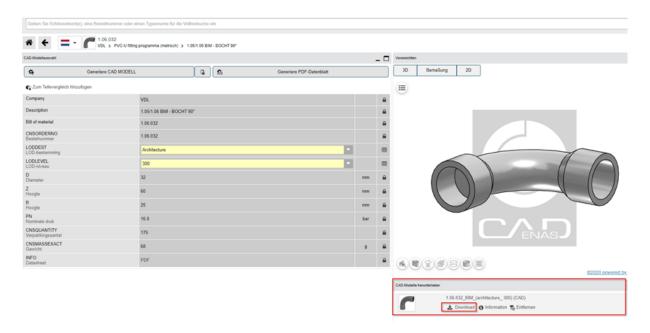

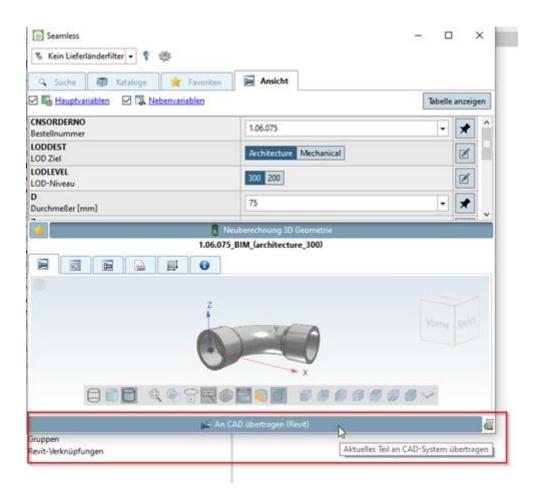